## Unity pathfinding

- Στόχος: να δημιουργήσουμε αντικείμενα που «βρίσκουν το δρόμο τους» ανάμεσα σε εμπόδια
- A\* Pathfinding Project
	- [http://www.arongranberg.com/unity/a-](http://www.arongranberg.com/unity/a-%Pathfinding/download) [%Pathfinding/download](http://www.arongranberg.com/unity/a-%Pathfinding/download)
	- Free & Pro versions!
	- Import στο project μας
- Δημιουργούμε νέα σκηνή (PathfindingTest)
- Επίπεδο στο (0,0,0), μέγεθος 10,10,10
- Εμπόδια (π.χ. κύβοι)
- Δύο layers με ονόματα "Ground" (επίπεδο) και "obstacles" (εμπόδια)
- Empty object (A\*)
- "AstarPath" component: Components > Pathfi  $nding\rightarrow$ Pathfinder
- Collision testing: obstacles
- Height testing: ground
- Scan!

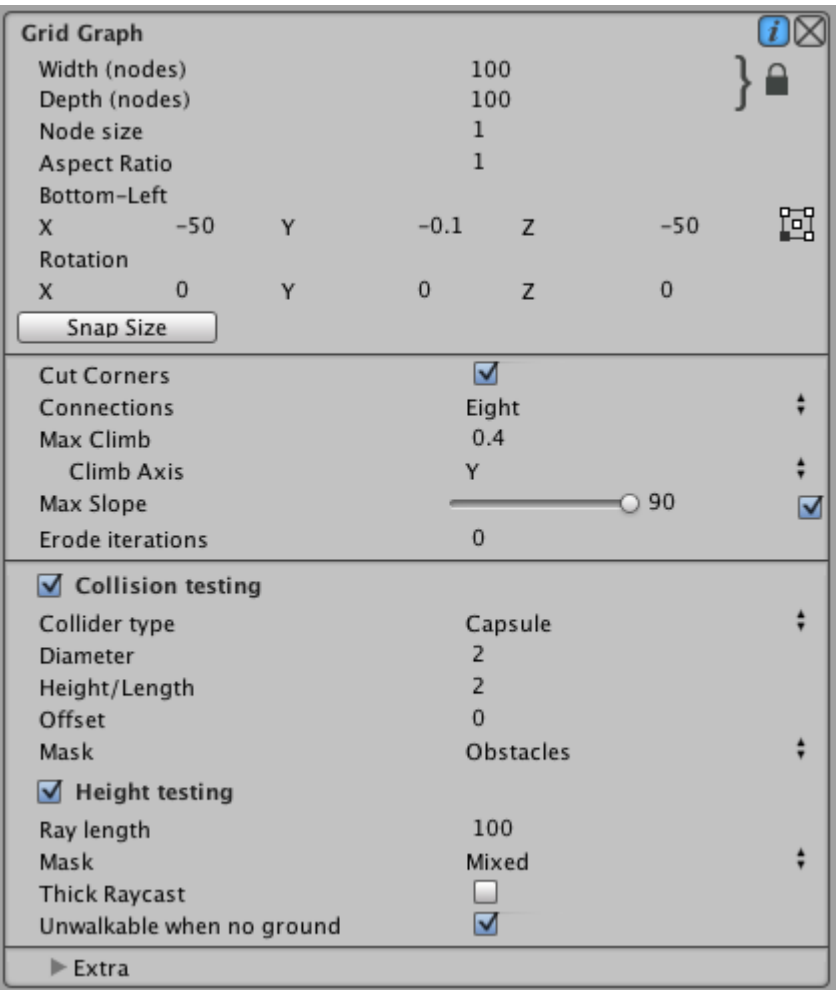

- Δημιουργούμε ένα αντικείμενο για το AI
- Character Controller component
- Seeker component
- Και το επόμενο script…

## AstarAI.cs

using UnityEngine;

}

}

}

using System.Collections;

//Note this line, if it is left out, the script won't know that the class 'Path' exists and it will throw compiler errors //This line should always be present at the top of scripts which use pathfinding using Pathfinding;

public class AstarAI : MonoBehaviour {

public Vector3 targetPosition;

public void Start () {

//Get a reference to the Seeker component we added earlier Seeker seeker = GetComponent<Seeker>();

//Start a new path to the targetPosition, return the result to the OnPathComplete function seeker.StartPath (transform.position,targetPosition, OnPathComplete);

public void OnPathComplete (Path p) {

Debug.Log ("Yay, we got a path back. Did it have an error? "+p.error);